## **THƯ NGỎ**

Nhằm thực hiện chủ trương thanh toán không dùng tiền mặt của Chính phủ, MISA trân trong giới thiệu tới Quý Phụ huynh giải pháp Thanh toán tiền học trực tuyến qua Ngân hàng TMCP Đầu tư và Phát triển Việt Nam (**BIDV**) và ứng dụng SISAP

## **1/ TẢI ỨNG DỤNG SISAP**

Trên App Store (với điện thoại Iphone) hoặc CH PLAY (với điện thoại Samsung, OPPO, ...) tìm kiếm "**SISAP**" hoặc quét **mã QR** để tải ứng dụng.

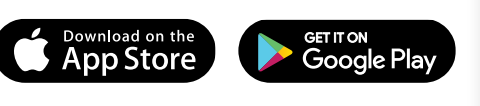

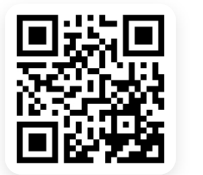

**3/ THỰC HIỆN THANH TOÁN TIỀN HỌC CHO CON BẰNG 1 TRONG 2 CÁCH SAU:**

**THÁNG 4 Tiền học Tiền ăn Năng khiếu Số phải nộp**

**THÁNG 3 Tiền học Tiền ăn Năng khiếu Số phải nộp**

**1** Nhập SĐT **2** Nhập thông tin HS hoặc mã SISAP

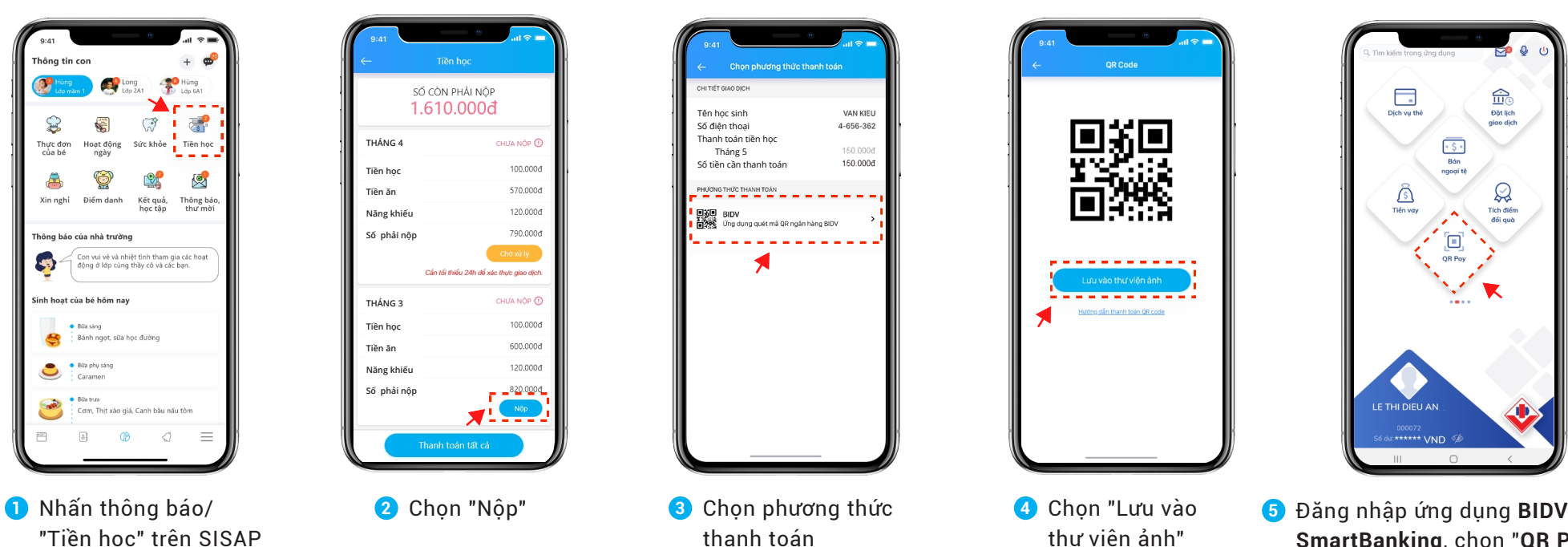

**Tiền học** SỐ CÒN PHẢI NỘP 1.610.000d Tên học sinh Cố điện thoại Thanh toán tiền học CHƯA NỘP C Tháng 5 Số tiền cần thanh toá 100.000d 570,000d

120,000d

790.000đ

CHƯA NỘP CO 100,000d

> 600.000d 120,000d

Cấn tối thiếu 24h để xác thực giao dịch

 $x + y = 90%$ 

 $\odot$  Hủy

NHÂN

 $w = r + 1$  $s$  d f  $g$ 

 $\alpha$ 

 $\dot{\mathbf{u}}$ 

all Viettel 3

 $\bigcirc$  ciear

SISAP  $\bullet$ 

Giáo du \*\*\*\*\*

 $\cdot$   $\div$ 

4

 $\ddot{\phantom{a}}$ 

Xem truớc

 $\frac{1}{2}$  $\Delta$  $\sum_{n=1}^{\infty}$  $\boldsymbol{\Xi}$ 

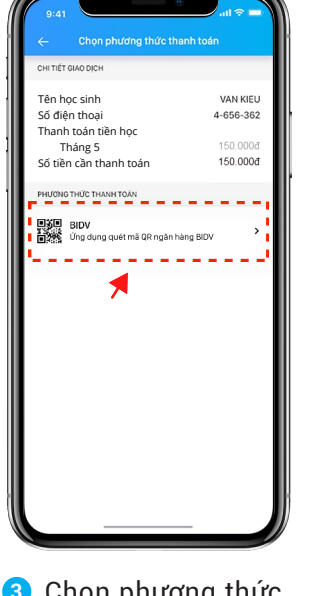

**CÁCH 1: THANH TOÁN BẰNG MÃ QR TRÊN ỨNG DỤNG SISAP**

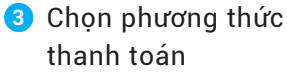

**Chọn** "Lưu vào

thư viện ảnh"

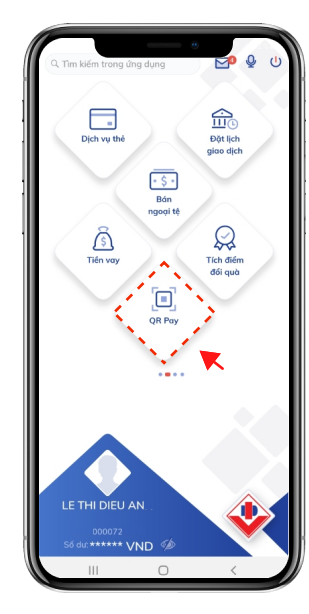

**SmartBanking**, chọn "**QR Pay**"

## **2/ ĐĂNG KÝ TÀI KHOẢN SISAP**

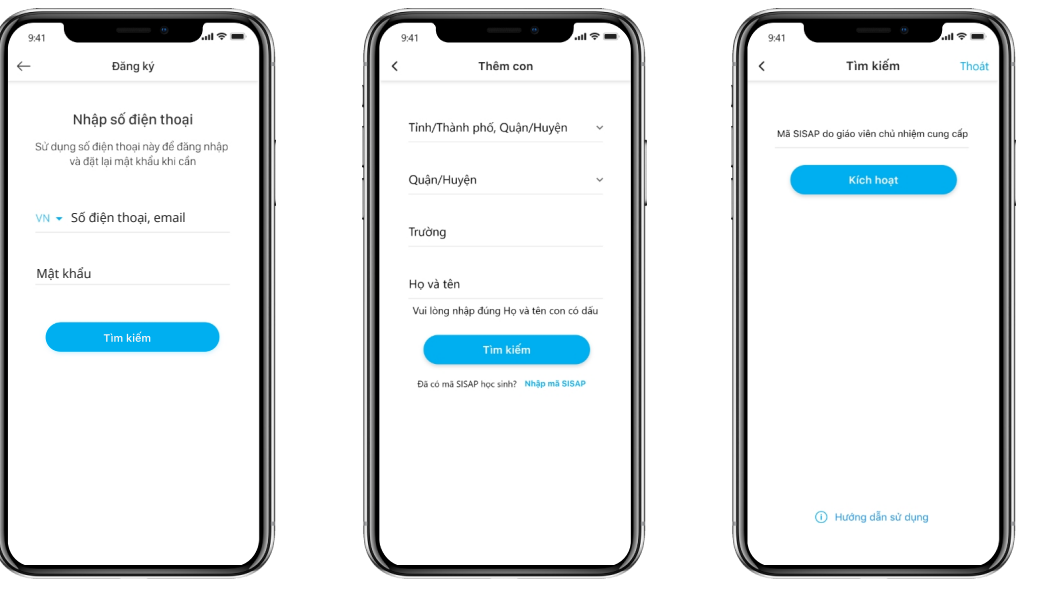

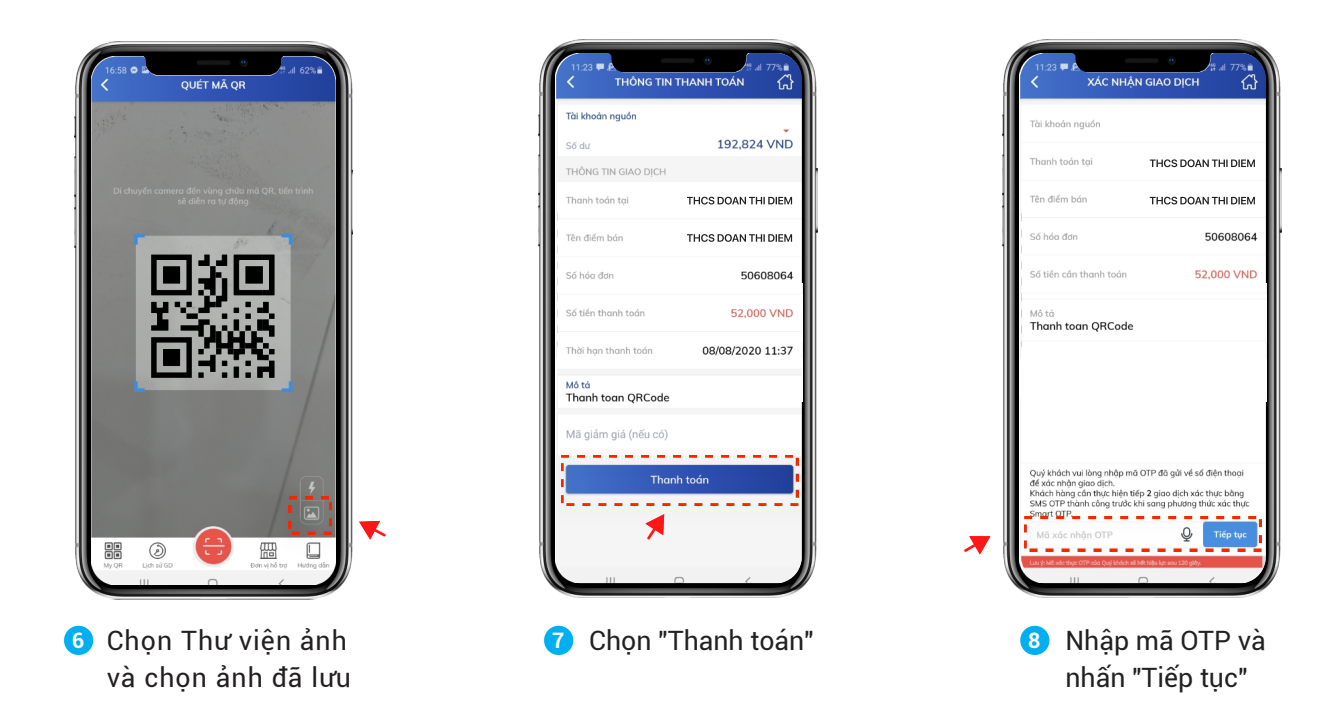

*Lưu ý: Quý Phụ huynh có thể sử dụng mã QR trên SISAP để thanh toán trên ứng dụng mobile banking của các ngân hàng VietinBank, Agribank, Vietcombank, TPBank,...*

**CÁCH 2: THANH TOÁN BẰNG DỊCH VỤ INTERNET BANKING/MOBILE BANKING**

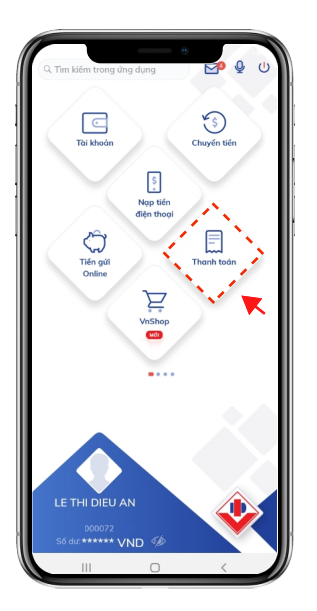

**1** Đăng nhập ứng dụng **BIDV SmartBanking**, chọn "**Thanh toán**''

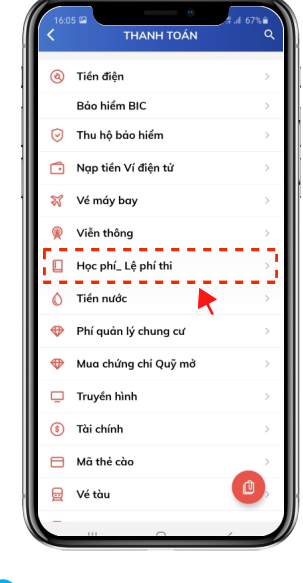

**2** Chọn ''Học phí\_ Lệ phí thi'' **3** Nhập thông tin trường

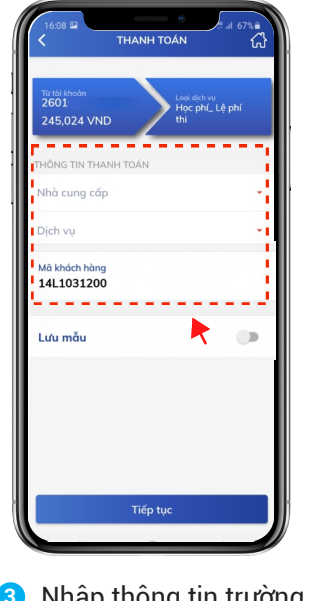

và mã SISAP của con

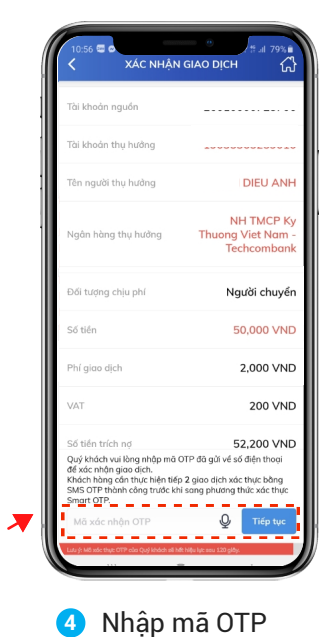

và nhấn "Tiếp

*Để biết thêm thông tin chi tiết, Quý Phụ huynh vui lòng quét mã QR sau:*

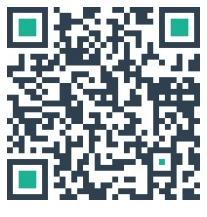

*hoặc tới điểm giao dịch BIDV gần nhất.*